## Zugriff auf elektronische Zeitschriften

- 1. Alle Studenten und Mitarbeiter der LMU haben über die Homepage der Universitätsbibliothek [\(www.ub.uni-muenchen\)](http://www.ub.uni-muenchen/) bzw. über die Homepage der Bayerischen Staatsbibliothek [\(www.bsb-muenchen.de\)](http://www.bsb-muenchen.de/) freien Zugriff auf die Online-Ausgaben fast aller Zeitschriften, die über diese Bibliotheken verfügbar sind. Eine Ausnahme bilden lediglich die Zeitschriften des IEEE und JASA, die nicht online verfügbar sind. Für JASA besitzt das Insitut jedoch einen Benutzernamen und ein Passwort, die in der Bibliothek erfragt werden können.
- 2. Um auf die E-Zeitschriften zugreifen zu können, ist keine Anmeldung im OPAC der UB oder Stabi notwendig. Wird jedoch nach einem Artikel gesucht, von dem nicht bekannt ist, in welcher Zeitschrift er erschienen ist, muss man sich im OPAC anmelden und anschließend unter dem Reiter "Datenbank-Auswahl" die "Aufsatzdatenbank des BVB" auswählen. Erst dann ist eine Suche nach einem Artikel oder Aufsatz möglich.

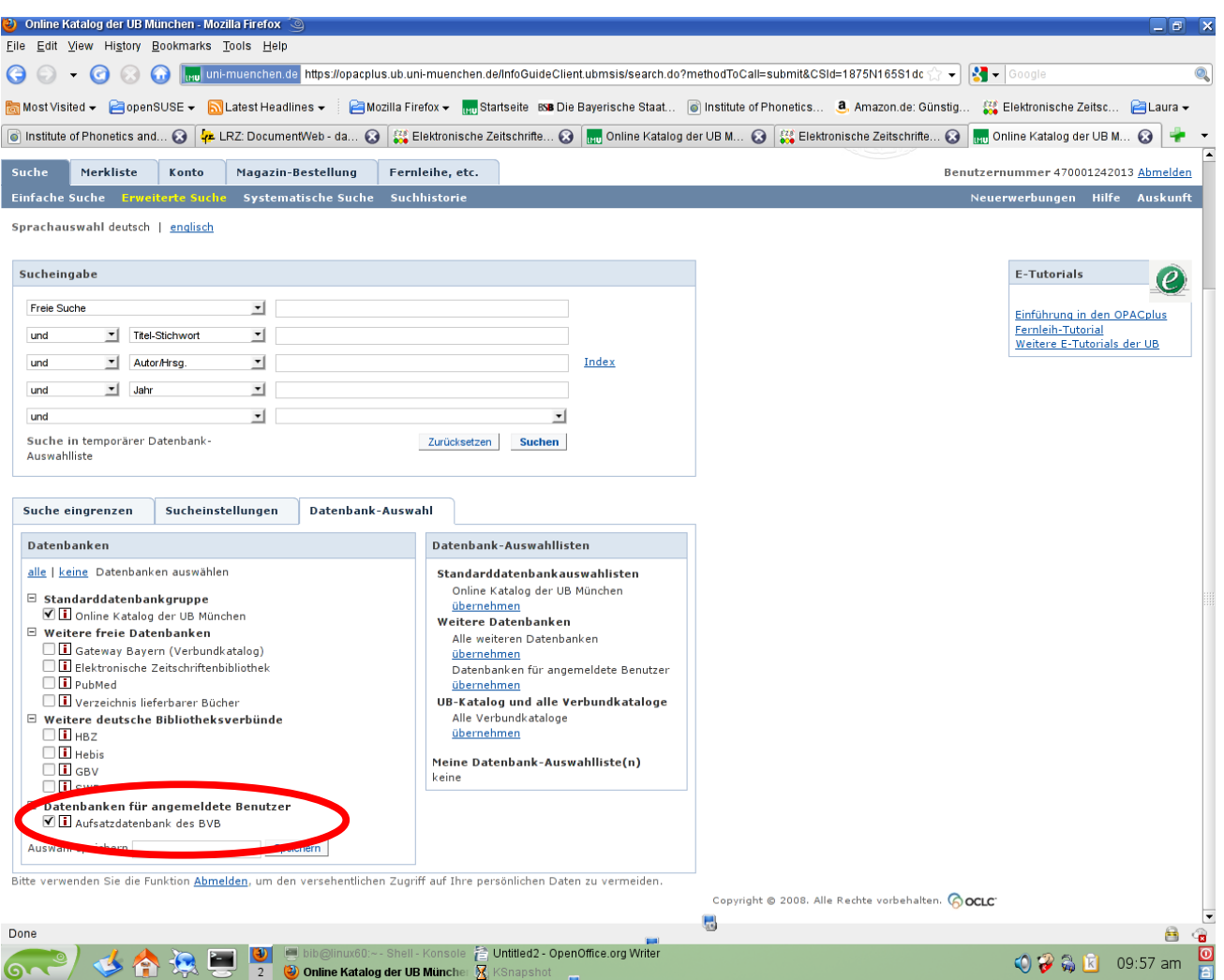

- 4. Um nach der elektronischen Ausgabe einer Zeitschrift zu suchen, kann entweder der OPAC der UB oder der Stabi verwendet werden. Manche Zeitschriften sind sogar nur über die Stabi erreichbar, weshalb es immer empfehlenswert ist, sowohl in der Datenbank der UB als auch der der Stabi zu suchen.
- 5. Da der OPAC meist wesentlich mehr Treffer zu einem Namen ausgibt als benötigt werden, können die Treffer eingegrenzt werden, in dem als Erscheinungsform "Zeitschriften" gewählt wird.

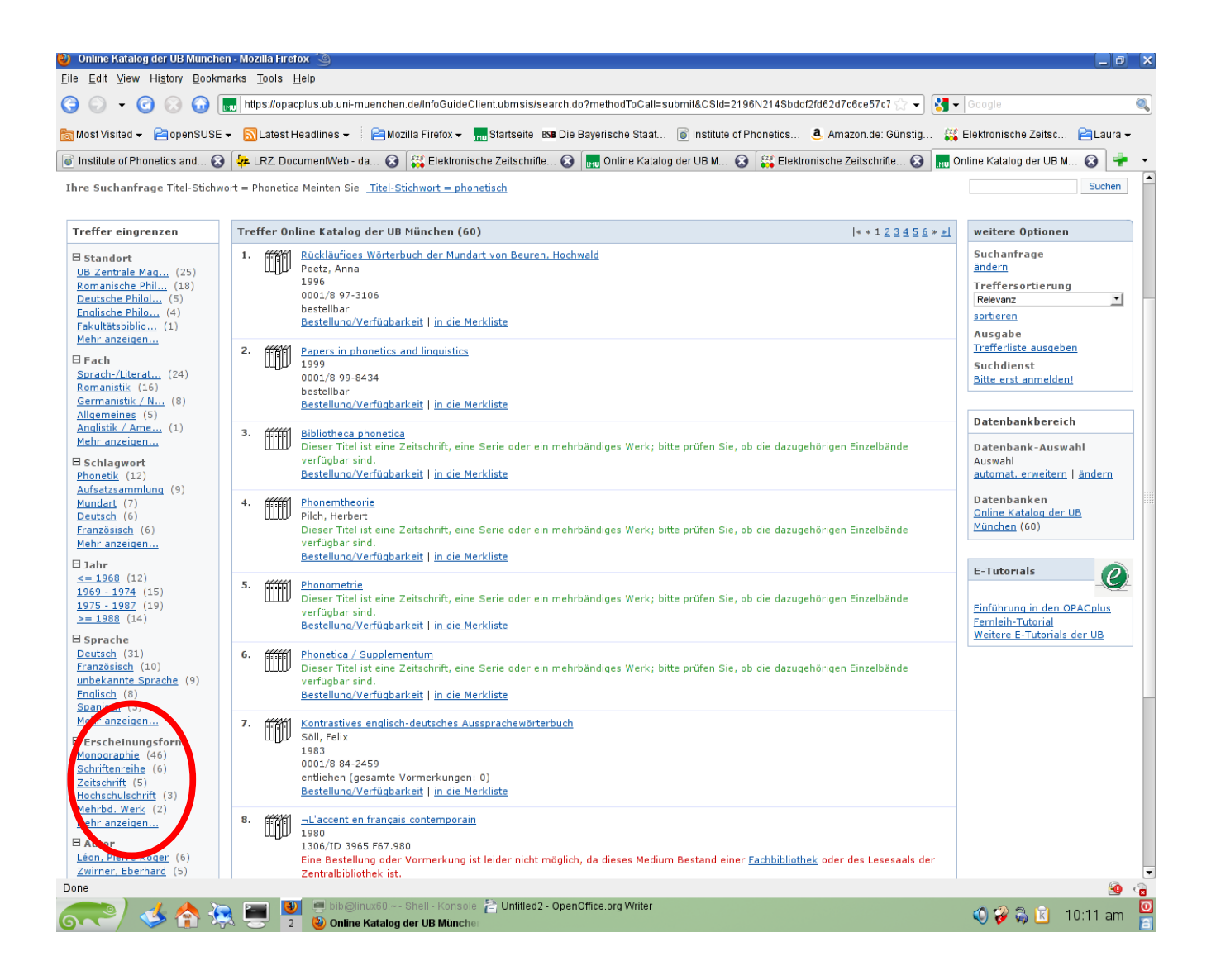

6. Ist die richtige Zeitschrift gefunden, können unter dem Reiter "Bestellung/Verfügbarkeit" die einzelnen Zugriffsmöglichkeiten eingesehen werden. Häufig werden mehrere Links "zur Zeitschrift" angegeben, über die man zur elektronischen Ausgabe der Zeitschrift gelangen kann. Da die elektronische Ausgabe der Zeitschrift jedoch von unterschiedlichen Seiten gehostet werden kann und sich je nach Host die Zugriffrechte, d.h. die frei verfügbaren Ausgaben,

unterscheiden können, sollten auch hier stets alle verfügbaren Links überprüft werden.

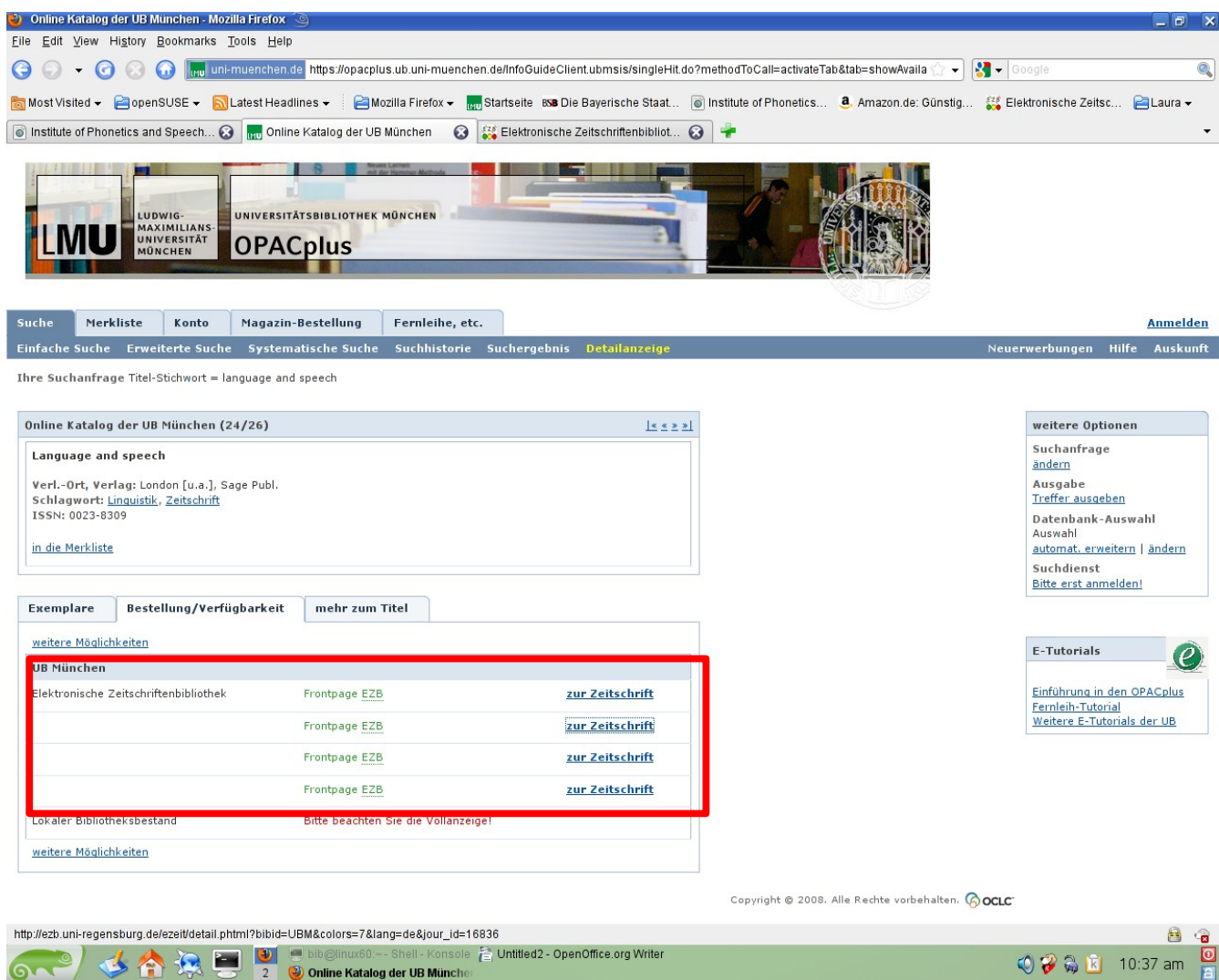

7. Über den Link "zur Zeitschrift" gelangt man zur elektronischen Zeitschriftenbibliothek, welche die Zugriffsrechte auf die Zeitschriften in Form eines Ampelsystems angibt.

Alternativ kann auch direkt auf der Seite der Elektronischen Zeitschriftenbibliothek [\(http://rzblx1.uni-regensburg.de/ezeit/\)](http://rzblx1.uni-regensburg.de/ezeit/) nach Zeitschriften gesucht werden. Unter **E-Tutorial** findet man eine Anleitung zur richtigen Suche in der Datenbank.

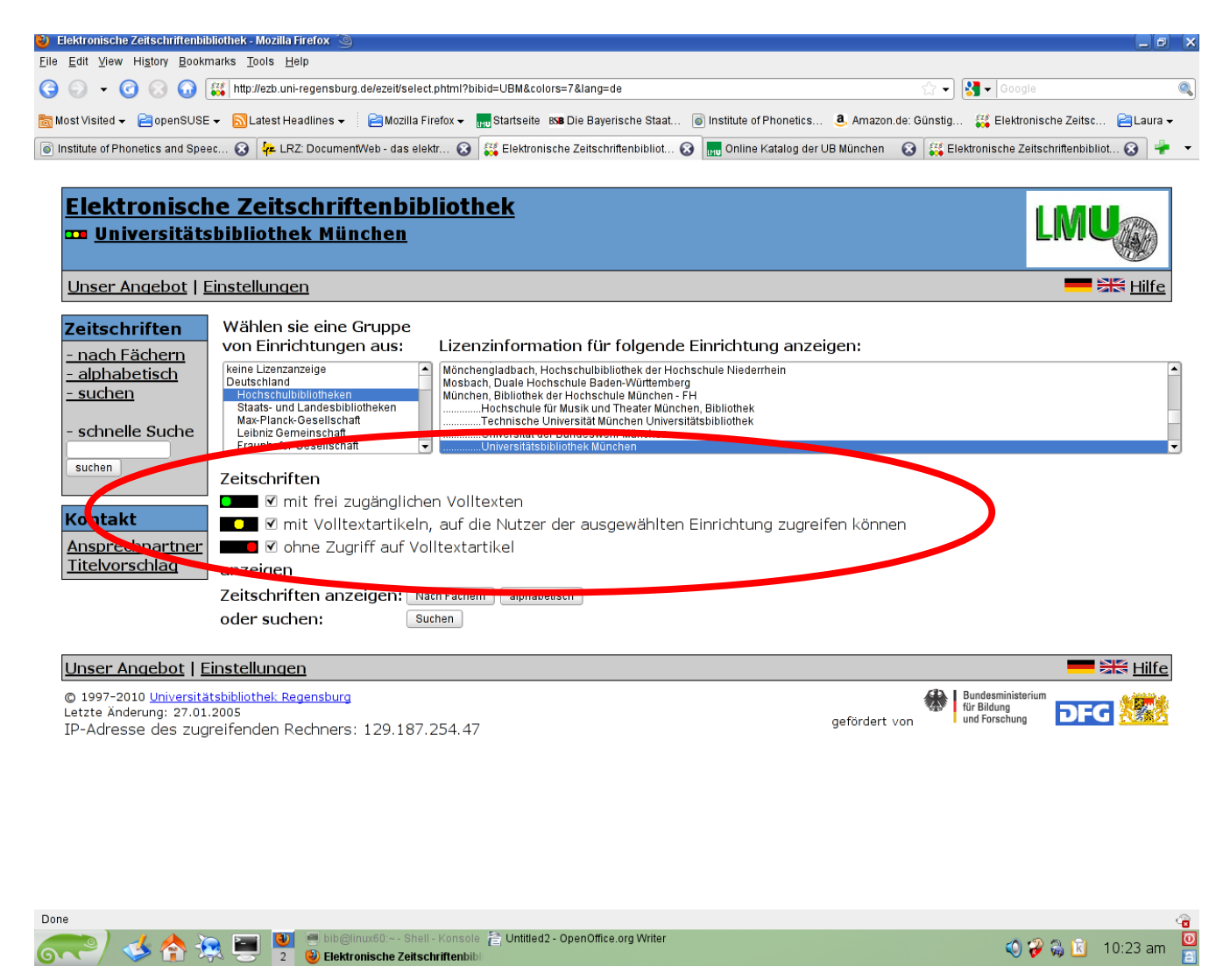

8. Um auf die gesuchte Ausgabe der Zeitschrift und die darin enthaltenen

Artikel als Volltext zugreifen zu können, muss die Ampel grün oder gelb sein. Bei einer roten Ampel besteht leider kein Zugriff auf die Zeitschrift oder auf die jeweiligen Jahrgänge bzw. Ausgaben.

Im angegebenen Beispiel hat man demnach die Möglichkeit alle Artikel, die seit 1998 in der Zeitschrift Phonetica erschienen sind, als Volltext zu lesen und herunter zu laden. Hierfür folgt man dem Link, der für die gelbe Ampelstellung angegeben ist.

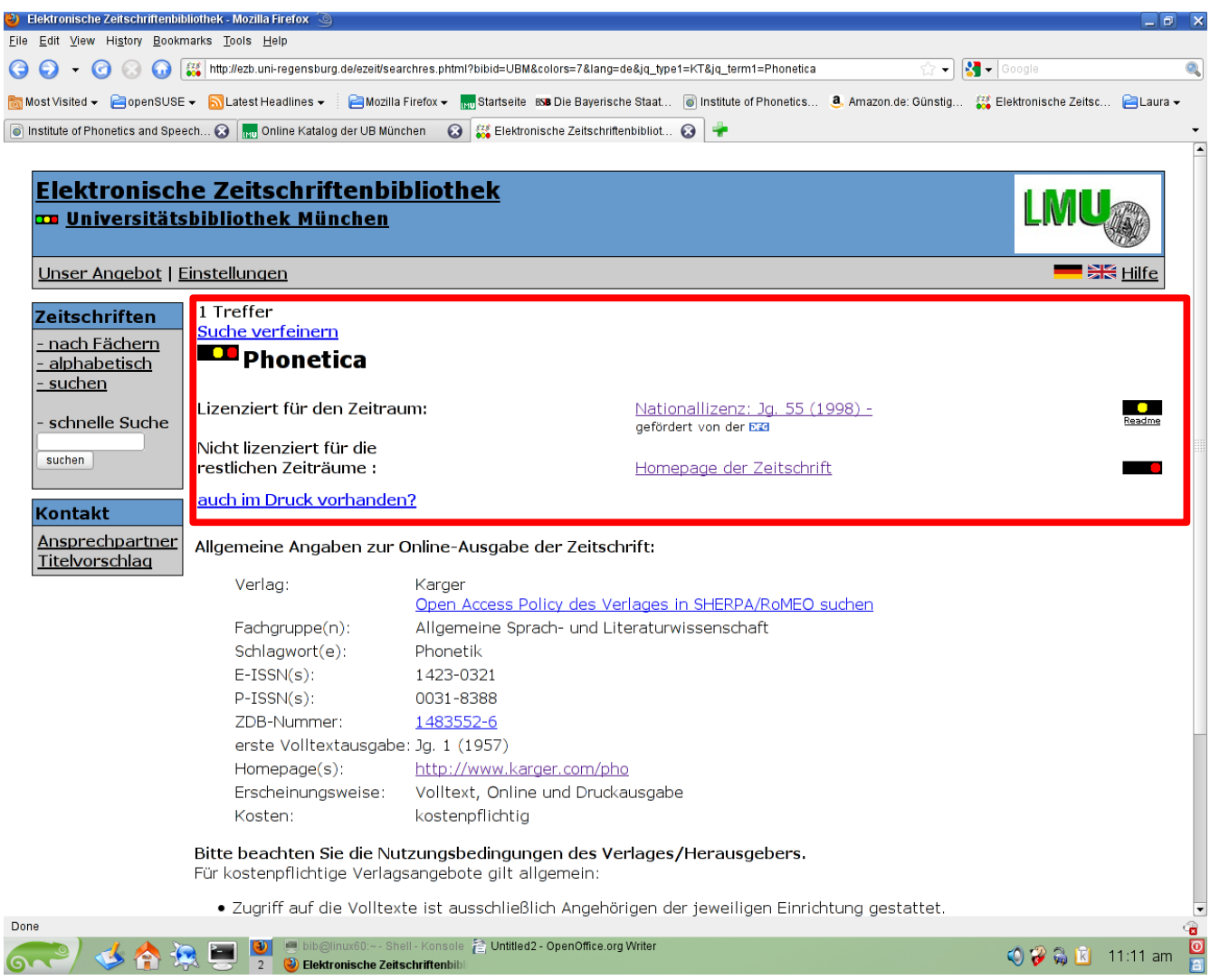